## **LİSANSÜSTÜ PROGRAMLARA YENİ KAYIT YAPTIRAN ÖĞRENCİLERİMİZ İÇİN BİLGİLENDİRME**

YÖKSİS üzerinde pasif görünmeniz, henüz ders kaydınızın olmamasından kaynaklanmaktadır. Bahar Yarıyılı derslerinin 19 Şubat 2024 tarihinde başlamasıyla birlikte öğrencilik durumunuz aktif olacaktır.

1. Öğrenci Bilgi Sistemi (ÜBYS-ÖBS)

ÜBYS-ÖBS'ye aşağıdaki bilgilendirmeler doğrultusunda giriş yapabilirsiniz.

Kullanıcı adı: Öğrenci Numaranız

İYTE Öğrenci Bilgi Sistemine giriş linki:

**<https://ubys.iyte.edu.tr/>**

**Not 1:** Size telefon ya da SMS ile ulaşabilmemiz için iletişim bilgilerinizi güncellemeniz önem arz etmektedir. Öğrenci bilgi sistemine girdikten sonra İletişim bilgilerinizi kontrol etmeniz gerekmekte eğer eksiklik varsa tamamlamanız önem arz etmektedir.

**Not 2:** Öğrenci Kimlik Kartınızın hazırlanabilmesi için **"Öğrenci Bilgi Sistemi Giriş UBYS Öğrenci Sistemi Öğrenci Bilgi Ekranı Diğer Sekmesi Profil Resmi Yönetimi"** sekmelerinden güncel vesikalık fotoğrafınızın 15 Şubat 2024, saat 17:00'a kadar yüklenmesi gerekmektedir.

**Not 3:** Öğrenci Kimlik Kartınızın hazırlanabilmesi için **"Öğrenci Bilgi Sistemi Giriş UBYS Öğrenci Sistemi Öğrenci Bilgi Ekranı Diğer Sekmesi Harç Bilgisi** sekmelerinden borç durumunuzu öğrenebilirsiniz.

**Not 4:** Öğrenci bilgi sistemine giriş yapamamanız durumunda;

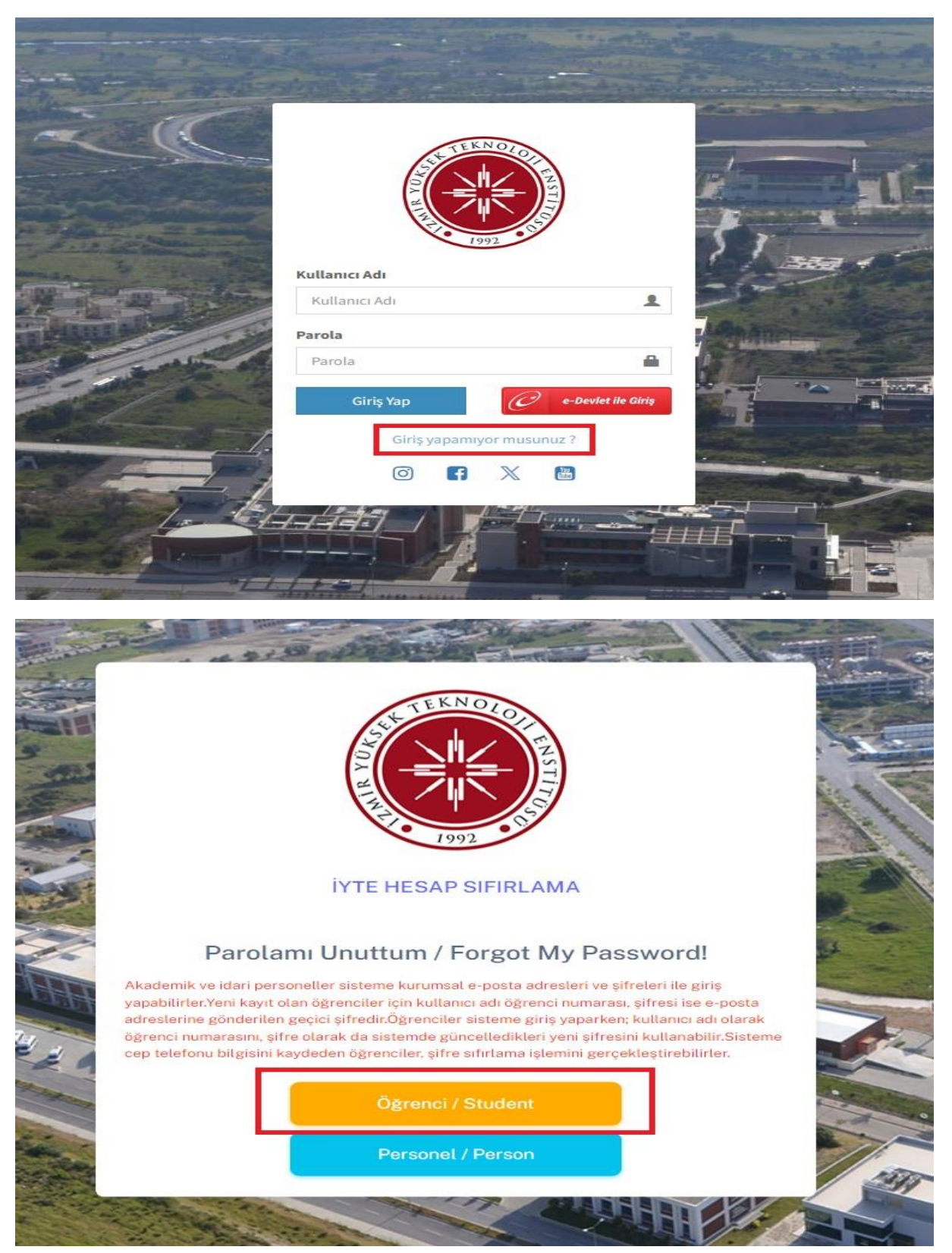

Aşağıda belirtilen adımlar ile **Yeni şifre** belirleyip giriş yapabilirsiniz.

 Belirtilen adımlar sonucunda sisteme giriş yapamamanız durumunda **E-devlet** aracılığıyla giriş yapabilirsiniz.

## **2. Kurumsal E-Posta Hesabı**

İYTE Kurumsal e-posta hesabınız **adsoyad@iyte.edu.tr** olarak düzenlenmektedir.

Lisansüstü kayıt işlemini tamamlayan öğrencilerimizin İYTE Kurumsal e-posta hesaplarını, alternatif e-posta hesabına gönderilecek aktivasyon mesajına göre aktif etmeleri gerekmektedir**.**

## **3. Microsoft Teams Hesabı**

Senkron çevrimiçi dersler, Microsoft Teams uygulaması üzerinden yürütülmektedir. Bu nedenle, İYTE Office 365 hesabı oluşturulmalıdır.

- Hesap oluşturmak için; <https://office365account.iyte.edu.tr/> linkine tıkladıktan sonra İYTE e-posta adresiniz ve İYTE e-posta şifreniz ile sisteme giriş yapınız. (İYTE Office 365 hesap bilgileri İYTE e-posta hesabınıza gönderilecektir. İYTE Office 365 hesabı ile MS Teams yazılımını kullanabileceksiniz.)
- Microsoft Teams hakkında daha fazla bilgi (uygulama kurulumu, ödev teslim etme vb.) edinmek ve eğitim videoları için [https://uzem.iyte.edu.tr/microsoft](https://uzem.iyte.edu.tr/microsoft-teams-egitimleri/)[teams-egitimleri/](https://uzem.iyte.edu.tr/microsoft-teams-egitimleri/) yardım sayfasını ziyaret ediniz.

## **4. İngilizce Seviye Belirleme Sınavı**

Yabancı Diller Yüksekokulu web sayfasında <https://ydyo.iyte.edu.tr/> seviye belirleme sınavına ilişkin detaylı bilgilere erişebilirsiniz.